## **Traffic Data Collection for Strategic Advantage**

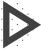

# LASERSOFT® SPEEDSTAT SOFTWARE

Use SpeedStat software with LTI lasers to do quick speed assessments, spot surveys, and vehicle counts.

#### All you need:

- A compatible LTI speed enforcement laser
- Any Windows PC running 7+
- LaserSoft® SpeedStat software

Each time you pull the trigger, SpeedStat records the time, data, speed, range, and traveling direction of the targeted vehicle.

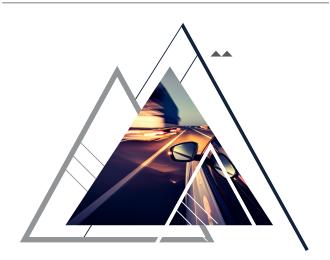

### **QUICK SET UP**

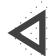

Connect a laser to a PC via cable or Bluetooth\*

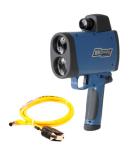

Launch SpeedStat & Click [Collect]

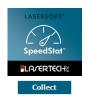

Verify COM port & serial data

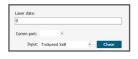

Enter file details & start clocking cars

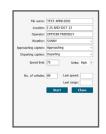

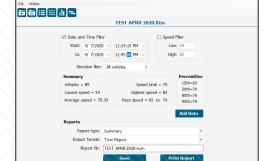

#### **Calculations Summary**

Summary statistics can be reviewed and filtered at any time during the data collection session.

- Set a Date and Time Filter
- Set a Speed Filter
- Review Quick Stats for: Vehicles. Speed Limit, Lowest Speed, Highest Speed, Average Speed, and Pace Speed.
- Percentiles

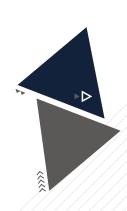

TRAFFIC SAFETY

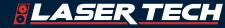

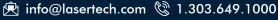

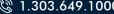

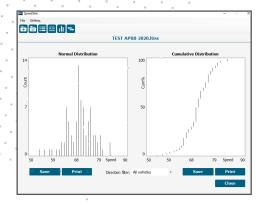

#### Graphs

- Normal Distribution conventional bar graph of measured speeds
- Cumulative Distribution The percentage of vehicles in increasing speed ranges
- Direction Filter Filter by direction of traffic for approaching or departing vehicles

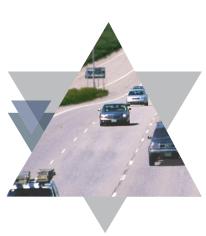

#### **Reports**

- Spreadsheet Report
- > Text Report
- **▶ Intervals:** 15, 30, & 60 minutes.

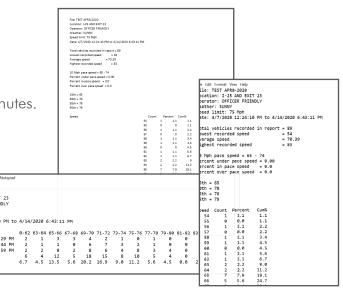

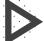

# COMPATIBLE LASER MODELS

- ▶ TruVISION™ (6-pin cable)
- ▶ TruCAM™ II (6-pin cable)
- UltraLyte® (4-pin cable)
- (4-pin cable)
- ➤ TruSpeed® LR 

  ➤ TruSpeed® Sxb 

  ➤ TruSpeed® Se (4-pin cable or Bluetooth)
- (4-pin cable or Bluetooth)

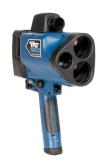

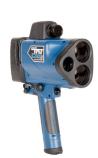

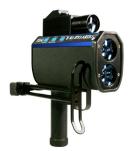

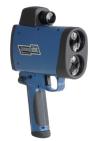

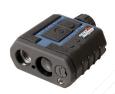

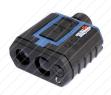

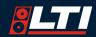

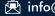

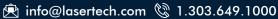